# Revista de Investigación Multidisciplinaria  $\mathsf{S}$  $$

#### http://www.ctscafe.pe

**ISSN 2521-8093** 

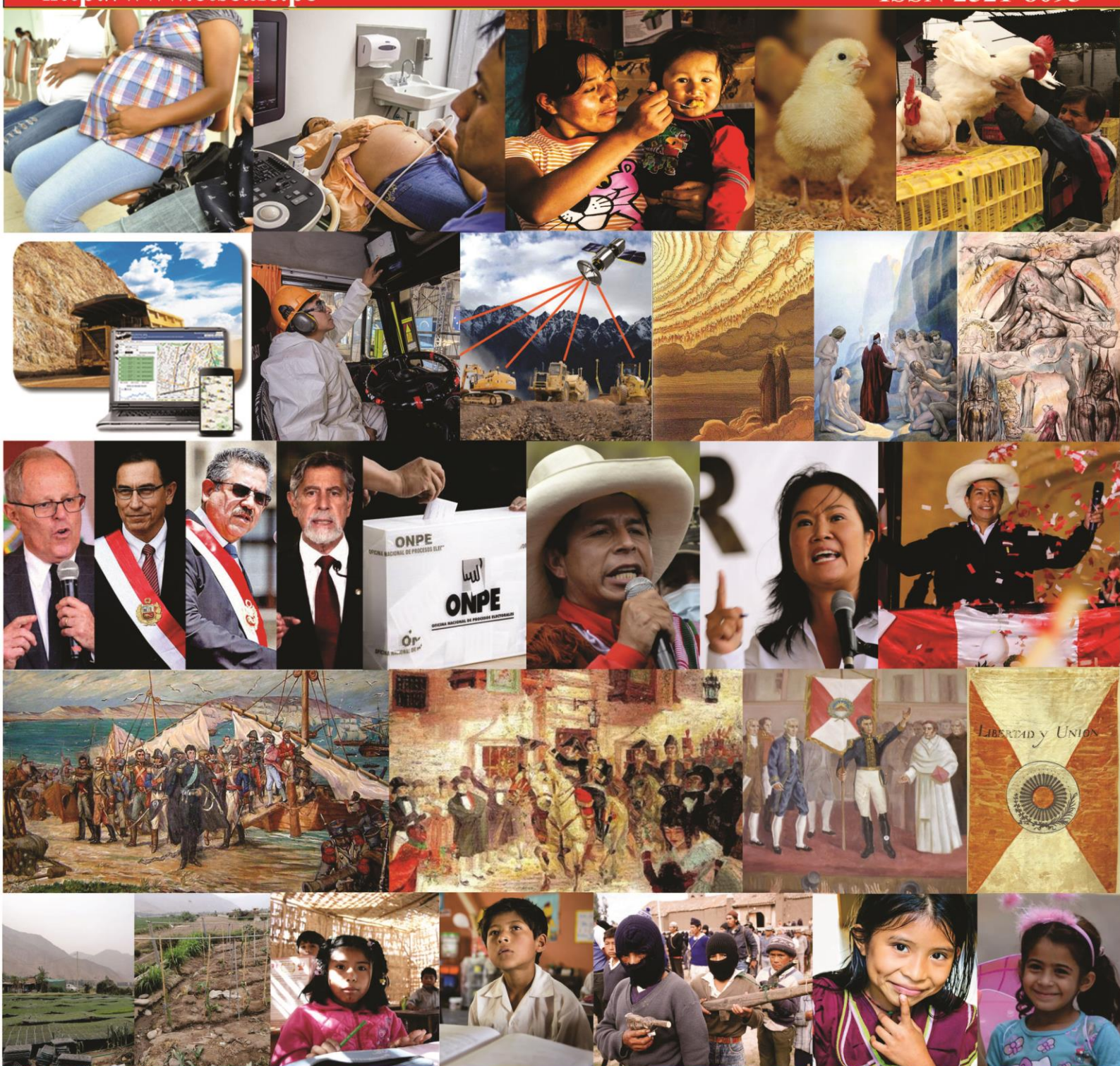

Volumen V- Nº 14 Julio 2021 Revista de Investigación Multidisciplinaria

### **Programa para calcular funciones de distribución de variables aleatorias en formato del lenguaje GPSS**

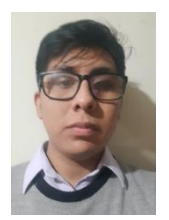

Sr. Michael Eduardo Atoccsa Lopez Universidad Nacional de Ingeniería Correo Electrónico: matoccsal@uni.pe

**Resumen:** El objetivo de este artículo es desarrollar una metodología de cálculo y procesamiento de datos para reducir el tiempo de obtener la función de distribución acumulada de variables continuas que permitan aplicar el Método Montecarlo (1944) en el lenguaje GPSS (lenguaje de programación de propósito general de simulación de eventos discretos). La metodología de cálculo se presenta en el lenguaje de programación Python.

**Palabras claves:** Programación/ Sturges/ Estadística/ Método Montecarlo/ Simulación.

**Abstract:** The objective of this paper is to develop a methology and data processing to reduce the time to obtain the cumulative distribution function of continuous variables that allow the application of the MonteCarlo Method (1944) in the GPSS language (general purpose programming language for discrete event simulation). The calculation methodology is presented in the Python programming language.

**Keywords:** Programming/ Sturges/ Statistics/ Monte Carlo Method/ Simulation.

**Résumé :** L'objectif de cet article est de développer une méthodologie de calcul et de traitement des données pour réduire le temps d'obtention de la fonction de distribution cumulative des variables continues qui permettent d'appliquer la méthode de Monte Carlo (1944) dans le langage GPSS (langage de programmation général pour la simulation d'événements discrets). La méthodologie de calcul est présentée dans le langage de programmation Python.

**Mots-clés**: Programmation/ Sturges/ Statistiques/ Méthode Monte Carlo/ Simulation.

#### **1. Introducción**

En el presente siglo XXI la programación de computadoras ha logrado imponerse como una herramienta que promueve la eficiencia de los procesos en toda actividad humana. Los ingenieros del siglo XXI cuentan con los lenguajes de programación como medio para interactuar con el computador y aplicar sus conocimientos lógicos y matemáticos para manipular la realidad en beneficio de la sociedad peruana. Con este trabajo se busca mostrar la importancia de un correcto dominio de un lenguaje de programación

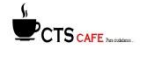

moderno como lo es Python y la aplicación en el tratamiento de grandes volúmenes de datos para facilitar el desarrollo de modelos de simulación de sistemas discretos como son los sistemas de transporte de mineral en minería superficial. Se comparte el código desarrollado en este trabajo para beneficio de los ingenieros que trabajan con modelos de simulación y aplican el método de Montecarlo para generar sus variables aleatorias simuladas.

#### **1.1. Planteamiento del problema**

Se desea modelar el sistema de transporte de la mina Sur Perú, que opera bajo el método de explotación open pit, mediante el lenguaje GPSS con datos probabilísticos de tiempo, payload, etc. Para ello el programa usa el Método de Montecarlo pidiéndonos la función de distribución acumulada de las variables bajo un formato en específico que permite definir correctamente la función. Podemos observar el ciclo del camión minero básico en la Figura 1

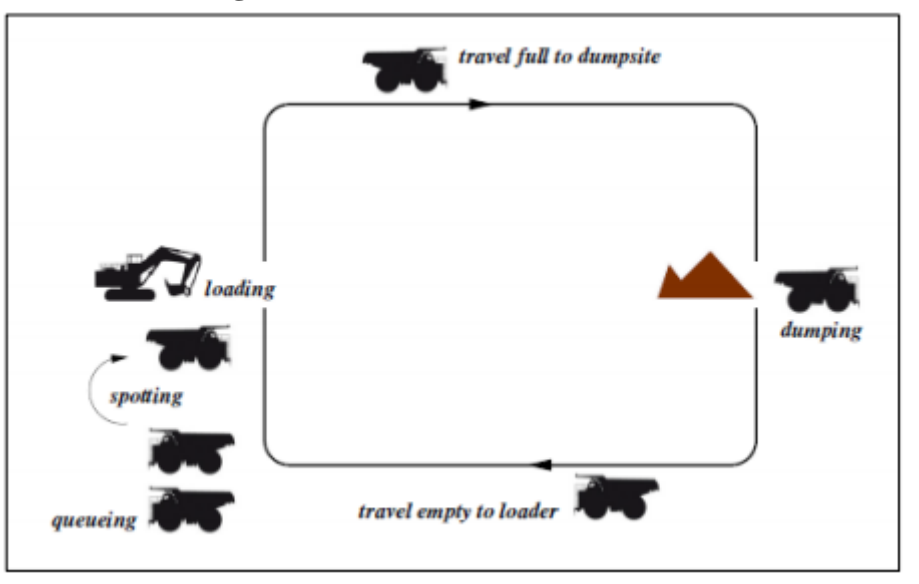

**Figura Nº1:** Ciclo del camión minero.

**Fuente:** Burt & Caccetta, (2013)

La variable continua (tiempo, velocidades, tonelaje, etc.) tomados en campo o con algún sistema de gestión y monitoreo de los equipos como es el sistema Dispatch cuentan ya con los tratamientos previos que son:

- La base de datos debe ser analizada para eliminar outliers si los hubiera o filtrar la base de datos de manera que haya un sentido coherente con el modelo.
- La cantidad de registros por variable debe ser una cantidad considerable (del orden de miles).
- El encabezado de la variable debe tener el nombre de la función a utilizar en el lenguaje GPSS.
- La base de datos debe estar en formato .csv delimitado por comas (sin importar la cantidad de registros por variable).

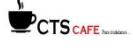

#### **2. Material y métodos**

El procedimiento utiliza los archivos .txt y .xlsx, el lenguaje de programación Python. Al tener la(s) variable(s) en un archivo .csv delimitado por comas con encabezados que tengan como nombre(s) la función(es) a utilizar en el lenguaje de programación GPSS. El programa lee todos los registros de la variable y mediante la regla de Sturges calcula el número de intervalos para nuestra tabla de frecuencia y mediante una compensación de rango se obtiene los intervalos de clase identificados. Mediante contadores se captura las cantidades de valores que pertenecen a un intervalo de clase (frecuencia absoluta) y la cantidad acumulada de valores hasta un intervalo de clase (frecuencia absoluta acumulada). Con esta información se completa la tabla de frecuencia con la marca de clase (Xi), frecuencia relativa (hi) y frecuencia relativa acumulada (Hi). Debido al formato de instancia de una función en el lenguaje GPSS tenemos que aumentar un intervalo de clase, con el mismo ancho de clase, previo al primero. Luego capturamos los pares ordenados (Hi, Xi) que con la condición antes mencionada todos los primeros pares ordenados calculados por cada variable debe comenzar con (0, X). Damos una forma de presentación de los pares ordenados que representan la función de distribución acumulada de la variable que es puesta en un archivo .txt.

#### **3. Resultados**

#### **3.1. Carpeta del Proyecto**

Crea una carpeta en la dirección de su preferencia y agregue la base de datos de las variables continuas. Guarde la ruta tanto de la carpeta creada y de la base de datos que fue agregado.

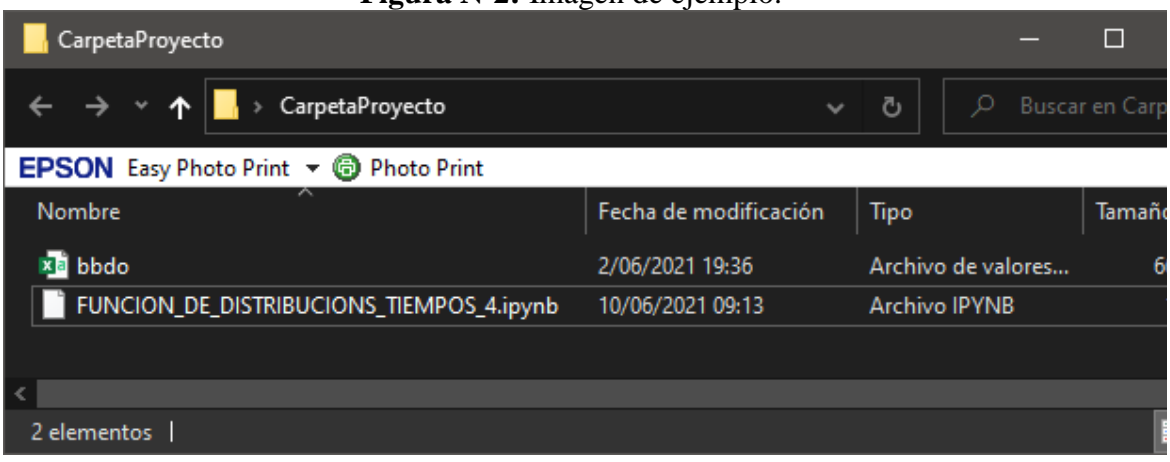

#### **Figura Nº2:** Imagen de ejemplo.

#### **Fuente:** Elaboración Propia

#### **Figura Nº3:** Ejemplo de base de datos. Las variables no necesariamente deben tener la misma cantidad de registros

| $\rightarrow$   |            | bbdo -                   | Q          | 囨                      | $\Box$                                                     | $\times$                 |
|-----------------|------------|--------------------------|------------|------------------------|------------------------------------------------------------|--------------------------|
| Archivo         |            |                          |            |                        | Inicio Inser Dibuj Dispr Fórm Dato Revis Vista Prog Ayud > |                          |
| D19208          |            | $\times$<br>$\checkmark$ | $f_x$      |                        |                                                            |                          |
|                 | A          | B                        | c          | D                      | Ε                                                          |                          |
| 1               | Variable 1 | Variable 2               | Variable 3 | Variable 4             | Varieble 5                                                 |                          |
| $\overline{2}$  | 232        | 55                       | 0.376      | 841                    | 193                                                        |                          |
| 3               | 241        | 46                       | 0.84       | 809                    | 111                                                        |                          |
| 4               | 240        | 116                      | 0.169      | 570                    | 101                                                        |                          |
| 5               | 229        | 99                       | 0.155      | 674                    | 125                                                        |                          |
| $6\phantom{1}6$ | 249        | 33                       | 0.592      | 700                    | 126                                                        |                          |
| $\overline{7}$  | 242        | 30                       | 0.227      | 856                    | 197                                                        |                          |
| 8               | 246        | 9                        | 0.91       | 570                    | 185                                                        |                          |
| 19189           | 240        |                          | 0.008      | 920                    | 160                                                        |                          |
| 19190           | 236        |                          | 0.222      | 630                    | 146                                                        |                          |
| 19191           | 232        |                          | 0.082      |                        | 196                                                        |                          |
| 19192           | 248        |                          | 0.982      |                        | 145                                                        |                          |
| 19193           | 238        |                          | 0.765      |                        | 142                                                        |                          |
| 19194           | 236        |                          | 0.789      |                        | 167                                                        |                          |
| 19195           | 238        |                          | 0.831      |                        | 134                                                        |                          |
| 19196           |            |                          | 0.531      |                        | 115                                                        |                          |
| 19197           |            |                          | 0.581      |                        | 141                                                        |                          |
| 19198           |            |                          | 0.242      |                        | 193                                                        |                          |
| 19199           |            |                          | 0.265      |                        | 147                                                        |                          |
| 19200           |            |                          | 0.785      |                        |                                                            |                          |
| 19201           |            |                          | 0.85       |                        |                                                            |                          |
| 19202           |            |                          | 0.302      |                        |                                                            |                          |
| 10202           |            |                          |            |                        |                                                            | $\overline{\phantom{a}}$ |
| d.              | K          | ⊕<br>bbdo                |            | H<br>$\vert$ 4 $\vert$ |                                                            | $\blacktriangleright$    |
| Listo           |            | 囲                        | 凹<br>圓     |                        | $\ddot{}$<br>100%                                          |                          |

**Fuente:** Elaboración Propia

#### **3.2. Ejecutar el algoritmo.**

Debemos tener instalado el entorno de programación interactica Jupyter Notebook. Abrir FUNCION\_DE\_DISTRIBUCION\_4.ipynb con Jupyter Notebook brindado con el artículo y a continuación corra el algoritmo. Le pedirá el nombre de los archivos que generar un .xlsx que nos permita visualizar la tabla de frecuencias, polígono de frecuencia y ojiva correspondiente. Una hoja de cálculo por variable y otro .txt que tendremos que copiar y pegar directamente al modelo que estamos haciendo en lenguaje GPSS. Todo este procesamiento lo realiza siguiendo una secuencia de algoritmos representado por el diagrama de flujo mostrado en el Anexo

Tendrá que introducir la ruta de la base de datos (recordar que es un archivo .csv). Por ejemplo: C:\Users\MiembroCGP\Desktop\CarpetaProyecto\data.csv. En el explorador de archivo buscar el .csv y hacer un click izquierdo, luego buscar en el MENU INICIO la opción COPIAR RUTA DE ACCESO. De la misma forma nos pedirá la ruta de la carpeta creada para que en esa carpeta cree los outputs (tanto el archivo .xlsx y .xtx). Por ejemplo: C:\Users\MiembroCGP\Desktop\CarpetaProyecto

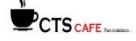

En el output .xlsx creado los datos estarán con 6 decimales, pero en el output .txt que va al GPSS debe ser especificada un número de decimales correcto de acuerdo con el trabajo a desarrollar es por ello nos pedirá ese parámetro.

Por último, nos pedirá un número entero debido a que todas las funciones usadas en GPSS deben estar enumeradas así que nos pide el entero por el cual comienza a enumerar esas funciones. Por ejemplo, si en la base de datos hay 2 variables y en este campo rellenamos 5, la primera variable tendrá la posición 5 y la siguiente variable tendrá la posición 6.

#### **3.3. Outputs**

En la carpeta del proyecto ya podremos observar el archivo .xlsx y .txt generado como vemos en la Figura 4.

**Figura Nº4:** Carpeta del proyecto ya ejecutada el programa. Se observa los outpus Tabla\_Frecuencia.xlsx y GPSS\_Funcion\_Distribucion\_Acumulada\_Inversa.txt

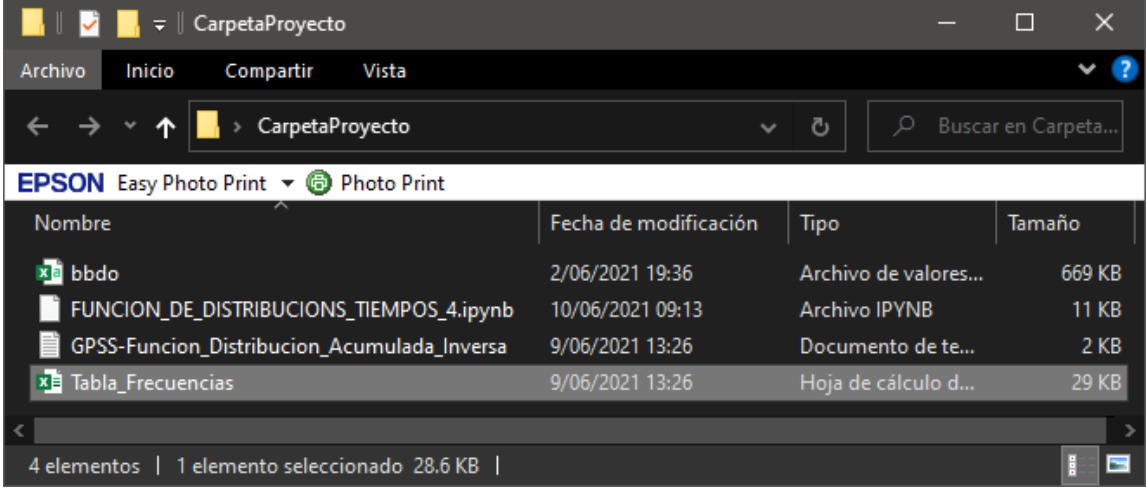

**Fuente:** Elaboración Propia

La base de datos será procesada por el programa propuesto. Los outputs generados a partir de la bbdo.csv (base de datos ejemplo) de la Figura 3 son los siguientes:

Archivo .txt:<br>\*\*FUNCIÓN DE DE DISTRIBUCIÓN DE PROBABILIDAD ACUMULADA (INVERSA)\*\*\*\*\*\*\*\*\*\*\*\*

Variable 1 FUNCTION RN1,C16 0.0,145.833/0.000208,154.167/0.000625,162.5/0.000886,170.833/0.001302,179.167/0.0 02032,187.5/0.005054,195.833/0.014484,204.167/0.035219,212.5/0.105866,220.833/0. 288371,229.167/0.644212,237.5/0.936803,245.833/0.996509,254.167/0.999687,262.5/1 .0,270.833

Variable 2 FUNCTION RN2,C16 0.0,3.0/0.067449,4.0/0.13448,12.0/0.201251,20.0/0.271566,28.0/0.337555,36.0/0.40344 ,44.0/0.470628,52.0/0.533802,60.0/0.598176,68.0/0.661976,76.0/0.724576,84.0/0.7928 07,92.0/0.861767,100.0/0.925775,108.0/1.0,116.0

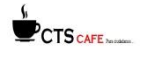

Variable 3 FUNCTION RN3,C16 0.0,0.033/0.063695,0.033/0.127285,0.1/0.192855,0.167/0.261341,0.233/0.32816,0.3/0.3 94771,0.367/0.463465,0.433/0.531222,0.5/0.601583,0.567/0.669184,0.633/0.734024,0. 7/0.800635,0.767/0.867715,0.833/0.935055,0.9/1.0,0.967

Variable\_4 FUNCTION RN4,C16 0.0,483.333/0.07077,516.667/0.138517,550.0/0.202043,583.333/0.271666,616.667/0.33 8632,650.0/0.403565,683.333/0.469436,716.667/0.534317,750.0/0.597999,783.333/0.6 65694,816.667/0.730054,850.0/0.799052,883.333/0.865392,916.667/0.930637,950.0/1. 0,983.333

Varieble 5 FUNCTION RN5,C16 0.0,96.667/0.068497,103.333/0.137358,110.0/0.195958,116.667/0.268101,123.333/0.33 7535,130.0/0.398062,136.667/0.466142,143.333/0.531201,150.0/0.604855,156.667/0.6 63611,163.333/0.733306,170.0/0.800552,176.667/0.862173,183.333/0.932076,190.0/1. 0,196.667

Este archivo representa el formato que permite declarar funciones de variables continuas en el lenguaje de programación GPSS.

- Archivo  $x$ lsx:
- **Figura Nº5:** Libro Excel en donde cada hoja de cálculo muestra la tabla de frecuencia, ojiva y polígono de frecuencia correspondiente a cada una de las variables.

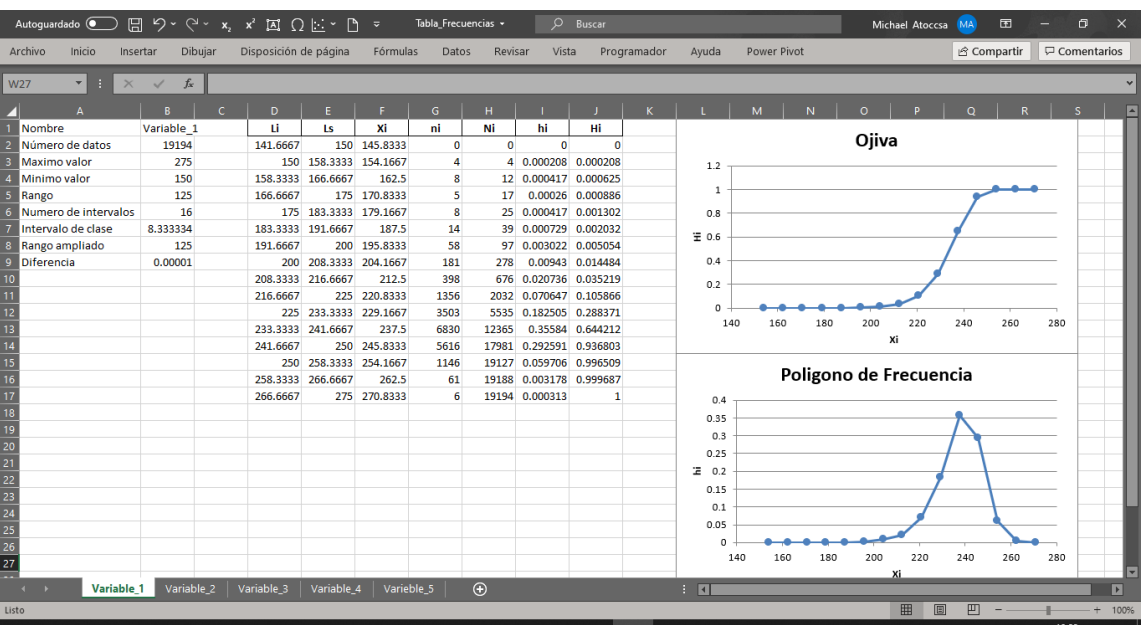

**Fuente:** Elaboración Propia

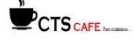

#### **4. Conclusiones**

- Se desarrolló un programa en el lenguaje Python que calcule la función de distribución acumulada de una variable(s) en formato del lenguaje GPSS.
- Este programa permite ahorrar tiempo de procesamiento de datos cuando programamos en el lenguaje GPSS y necesitamos definir funciones continuas sea cual sea el número de estas funciones
- Se procesa el 100% de los datos garantizando la representatividad en los cálculos.
- Este programa permite calcular funciones de distribución de variables aleatorias que alimentan a un modelo de simulación del sistema de transporte mineral en minería superficial. En particular se entrega la función en formato GPSS

#### **5. Literatura citada**

.

- **Marín Suárez, Alfredo** (1976). Méthodologie de l'estimation et simulation multivariable des grands gisements tridimensionnels / {A. Marin-Suarez} Publication : Fontainebleau : ENSMP, 1978.
- **Marín Suárez, Alfredo** (1986). Modelo geoestadístico de finlones de almaden, FONTAINEBLEAU. ENSMP, 1986

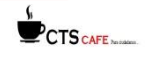

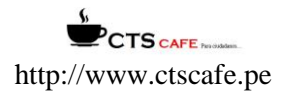

#### **6. Anexos**

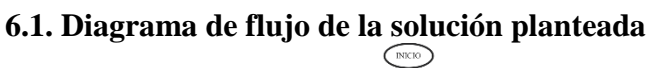

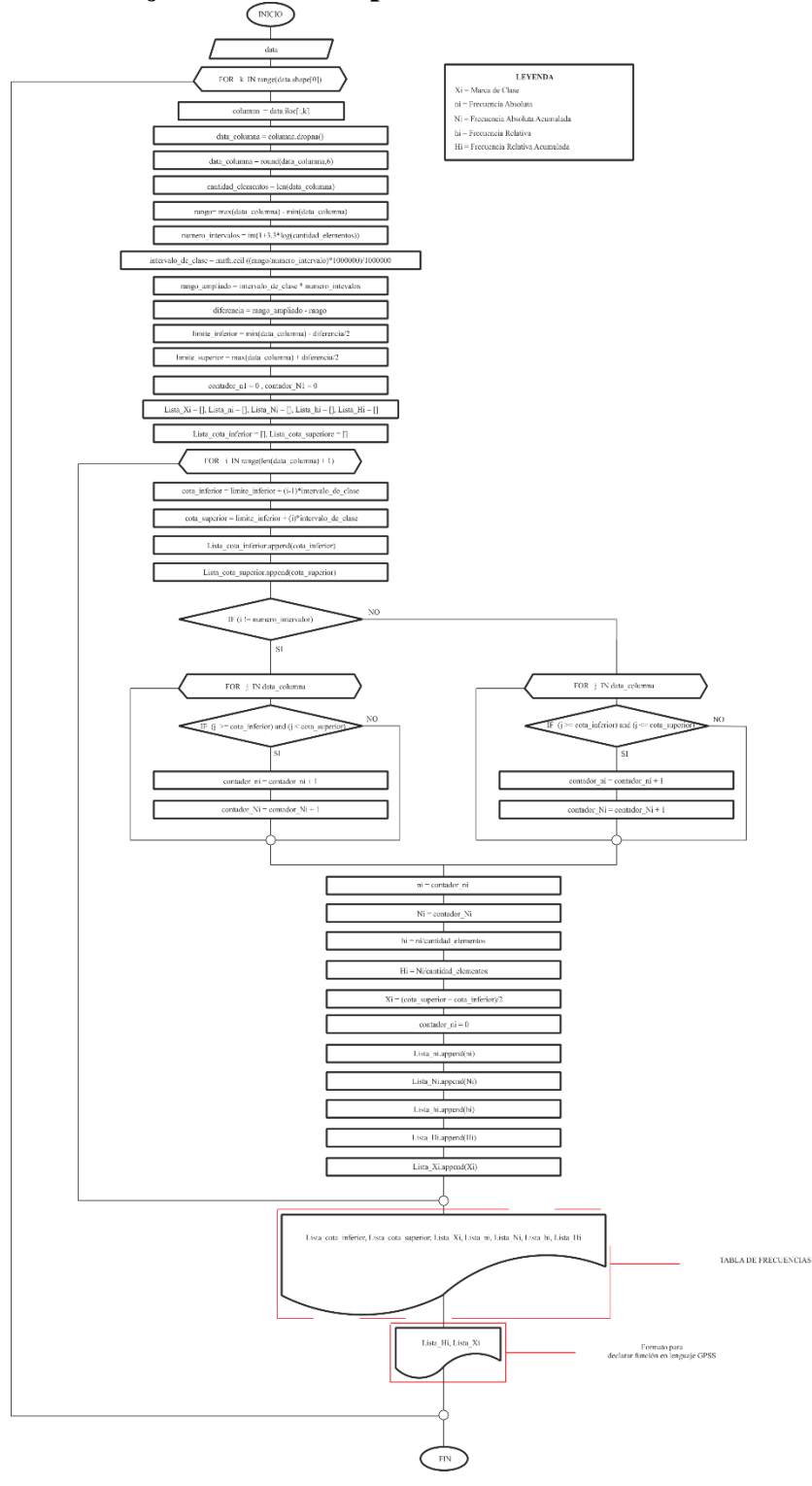

56

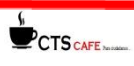

# **CTS** CAFE

#### **6.2. Código Fuente del programa en Python**

Autor: Michael Eduardo Atoccsa Lopez matoccsal@uni.pe Centro Geoestadístico Peruano Escuela de Minas de la Universidad Nacional de Ingeniería !pip install XlsxWriter import numpy as np import pandas as pd import os import math import xlsxwriter Nombre\_archivo = input(';Cúal sera el nombre de los archivos?') Nombre archivo GPSS = Nombre archivo Nombre archivo  $excel =$  Nombre archivo + '.xlsx' Ubicacion\_Data =  $str(input('/Cual es la ruta del archivo.csv?:'))$ Ubicacion\_Data = Ubicacion\_Data.replace('\\','/') Ubicacion  $output = str(input')$  (Rutee el nombre de la carpeta: ')) Ubicacion output = Ubicacion output.replace( $\langle \langle \cdot | \cdot \rangle'$ )

Decimales =  $int(input\\c;$ Cuantos decimales?  $'))$ 

#Lee la(s) variables(s) en formato .csv  $data = pd.read_csv(Ubicacion Data)$ 

número\_columnas = data.shape[1] #Nombre de las columnas  $columns = data.columes.to_list()$ 

Lista\_Nombre\_Columna = [] Lista\_Numero\_Pares = [] Lista\_FDA = [] #DFA = Función de Distribución acumulada

#Crear el método la conexión entre el módulo XlsxWriter y Pandas #Aca tenemos que poner el nombre del archivo xlsx #Engine = Se encarga de hacer la conexión writer = pd.ExcelWriter(Ubicacion\_output+'/'+Nombre\_archivo\_excel, engine='xlsxwriter')

#Procesamos los dartos for k in range(data.shape[1]):

Nombre Columna = columnas $[k]$  #los datos de una columna data columna = round(data[columnas[k]].dropna(),6) #¿Cuantos datos tengo? cantidad\_elementos = len(data\_columna)  $#$  Rango = max - min rango = max(data\_columna) - min(data\_columna)

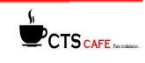

 # Numero de intervalos de clase. Es un número entero). Tan solo redondeamos al entero más cercano

número\_intervalos = int(round(1 + 3.3\* np.log10(cantidad\_elementos),0))

 # Intervalo de clase es el rango entre el número de intervalo. Redondeamos por exceso a la cantidad

```
 # de decimales que tenga nuestros datos
intervalo_de_clase = math.ceil((rango/numero_intervalos)*(10**6)/(10**6) # Rango amplidado = intervalo de clase * número de inervalos
rango ampliado = intervalo de clase*número intervalos
diferencia = round((rango_ampliado - rango)*(10**6)/(10**6) #distribuimos la diferencia
limite inferior = min(data columna) - diferencia/2
limite_superior = max(data_columna) + diferencia/2
```

```
 #Construimos la tabla de frecuencia
Lista cota inferior = []
 Lista_cota_superior = []
Lista_Xi = []
Lista ni = []Lista Ni = []Lista hi = []Lista Hi = []contact<sup>Ni = 0</sup>
contador ni = 0
```
for i in range(numero\_intervalos+1):  $\# 0,1,2,3,4,5,6,7,$ /8

```
\cot \alpha inferior = límite_inferior + (i-1)*intervalo_de_clase
cota_superior = límite_inferior + (i)*intervalo_de_clase
 Lista_cota_inferior.append(cota_inferior) # Li
Lista cota superior.append(cota superior) #Ls
```

```
if i := (número_intervalos):
```
for j in data\_columna:

```
if (j \ge = cota_inferior) and (j < cota_superior):
  contador Ni =contador Ni + 1contador ni =contador ni + 1
```
else:

for j in data\_columna:

Revista de Investigación Multidisciplinaria

```
if (j \ge cota_inferior) and (j \le cota_superior):
  contact_Ni = contact_Ni + 1contact\_ni = contact\_ni + 1
```
58

```
 ni = contador_ni
    contador ni = 0Ni =contadorNihi = ni/cantidad_elementHi = Ni/cantidad elementos
    Xi = (cota \text{ superior} + cota \text{ inferior})/2Lista ni.append(ni)
     Lista_Ni.append(Ni)
    Lista_hi.append(round((hi)*(10**6))/(10**6))
    Lista_Hi.append(round((Hi)*(10**6))/(10**6))
    Lista Xii.append(X<sub>i</sub>) #Cramos la tabla de frecuencias
   dic1 = {'Li': Lista_cota_inferior, 'Ls': Lista_cota_superior,'Xi': Lista_Xi, 'ni': Lista_ni, 
'Ni': Lista_Ni,'hi':Lista_hi, 'Hi': Lista_Hi}
   Tabla_de_Frecuencia = pd.DataFrame(dic1)
   #Giardamos todos los datos en una lista para poder dar el formato de instancia de 
funcion en GPSS
  Lista_Xi = Tabla_de_Frecuencia[X_i'].to_list()
  Lista Hi = Tabla de Frecuencia<sup>['Hi']</sup>.to list()
  Lista Interna FDA =[str(round(Lista_Hi[x], 6)) + ', +str(round(Lista_Xi[x], Decimals)) for x in
range(len(Lista_Xi))]
                                                                                      59
  String FDA = " for g in range(len(Lista_Interna_FDA)):
    if g < (len(Lista_Interna_FDA)-1):
      String FDA = String FDA + Lista Interna FDA[g] + \frac{1}{2} else:
       String_FDA = String_FDA + Lista_Interna_FDA[g]
  Lista FDA.append(String FDA)
   Lista_Nombre_Columna.append(Nombre_Columna)
   Lista_Numero_Pares.append(Tabla_de_Frecuencia.shape[0])
   #Creamos la tabla de informacion
   Info = ['Nombre','Número de datos','Maximo valor','Minimo valor','Rango','Numero 
de intervalos','Intervalo de clase','Rango ampliado','Diferencia']
Value =[Nombre_Columna,cantidad_elementos,max(data_columna),min(data_columna),rango,
numero intervalos+1, intervalo de clase, rango ampliado, diferencia]
  dic = {'Info' : Info, 'Valor':Valor'}Tabla Info = pd.DataFrame(dic)df =Tabla Info.copy()
  df1 = Tabla_de_Frecuencia.copy() #Convierte el DataFrame a un XlsxWriter Excel object
   #El df utiliza la funcion writer para pasar a un objeto de
   #XlsxWriter Excel object y lo pone en la hoja mencionadaCTS CAFE
Revista de Investigación Multidisciplinaria
```

```
df.to excel(writer, sheet name=Nombre Columna, index = False, header = False)
df1.to excel(writer, sheet name=Nombre Columna, index = False ,startcol = 3)
```

```
 #Ahora para poder escribir en la hoja de excel tenemos lo siguiente
  workbook = writer.book #workbook = xlsxwriter.Workbook('filename.xlsx')
  worksheet = writer.sheets[Nombre Columna] \#worksheet =workbook.add_worksheet()
```

```
 #Ajustamos el tamaño de la primera columna
 worksheet.set_column('A:A', 20)
```

```
 #Insertamos el grafico de la ojiva
 #creamos el objeto que llama a una grafica
 chart = workbook.add_chart({'type':'scatter',
                   'subtype':'straight_with_markers'})
```
 #Dandole valores a la grafica y agregamos una serie. asi como esta podemos agregar mas

```
max row = len(df1) chart.add_series({
     'name': [Nombre_Columna, 0, 9],
     'categories': [Nombre_Columna, 1, 5, max_row, 5], #X 
     'values': [Nombre_Columna, 1, 9, max_row, 9], #Y
     'marker': {'type': 'circle', 'size': 7},
   })
```

```
 #Configurar los ejes de la grafica
 chart.set_title({'name': 'Ojiva'})
 chart.set_x_axis({'name':'Xi'})
 chart.set_y_axis({'name':'Hi'})
```
 #Apagar la legenda porque si no lo ponemos esta por defecto chart.set\_legend({'position': 'none'})

 #Insertar la gafica en un hoja de calculo worksheet.insert\_chart('L1', chart)

```
 #Insertamos el grafico del poligono de frecuencia
chart1 = workbook.add(chart({'type':'scatter',}) 'subtype':'straight_with_markers'})
max_{r}row = len(df1) chart1.add_series({
   'name' : [Nombre_Columna, 0, 8],
   'categories' : [Nombre_Columna, 1, 5, max_row, 5],
   'values' : [Nombre_Columna, 1, 8, max_row, 8],
   'marker' : {'type': 'circle', 'size': 7}})
 chart1.set_title({'name':'Poligono de Frecuencia'})
chart1.set x axis({'name':'Xi'})
```
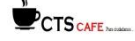

chart1.set\_y\_axis({'name':'hi'})

 chart1.set\_legend({'position':'none'}) worksheet.insert\_chart('L15',chart1)

writer.save()

#En un archivo .txt damos el formato

Numero\_de\_la\_funcion = int(input(';Con que numero comienza la(s) funcion(es) en GPSS? '))

FileDatos = open(Ubicacion\_output+"/GPSS-"+Nombre\_archivo\_GPSS+".txt","w") for i in range(len(Lista\_Nombre\_Columna)):

FileDatos.write(Lista\_Nombre\_Columna[i]+" FUNCTION

"+'RN'+str(i+Numero\_de\_la\_funcion)+",C"+str(Lista\_Numero\_Pares[i])+'\n') FileDatos.write(Lista\_FDA[i]+'\n')

FileDatos.close()

61

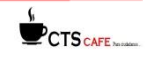

#### **REVISTA DE INVESTIGACIÓN MULTIDISCIPLINARIA**

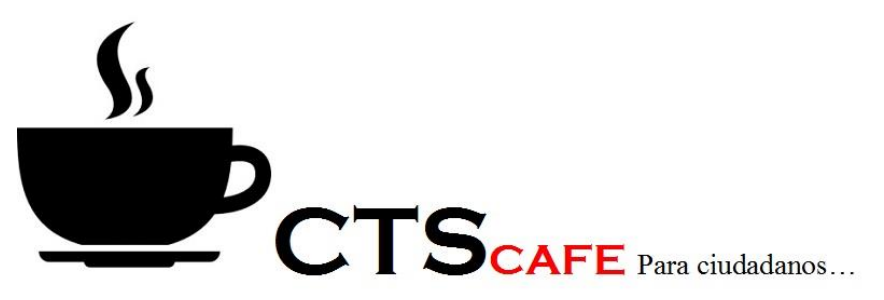

http://www.ctscafe.pe Volumen V- N° 13 Marzo 2021

# *Contáctenos en nuestro correo electrónico revistactscafe@ctscafe.pe*

## 163

Página Web: **http://ctscafe.pe**

Blog: **<https://ctscafeparaciudadanos.blogspot.com/>**

Facebook **<https://www.facebook.com/Revista-CTSCafe-1822923591364746/>**

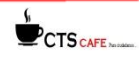